## Uitleg toevoegen medewerkers Mijn CRAFT

Ben je lid van CRAFT met jouw brouwerij, maar heb je nog geen Mijn CRAFT Account? Via de beheeromgeving in Mijn CRAFT kan de hoofdcontactpersoon van jouw brouwerij medewerkers toevoegen.

Volg de volgende stappen om een medewerkers toe te voegen.

- 1. Ga naar de website van CRAFT<https://craftbrouwers.nl/>
- 2. Klik op Mijn CRAFT in de menubalk

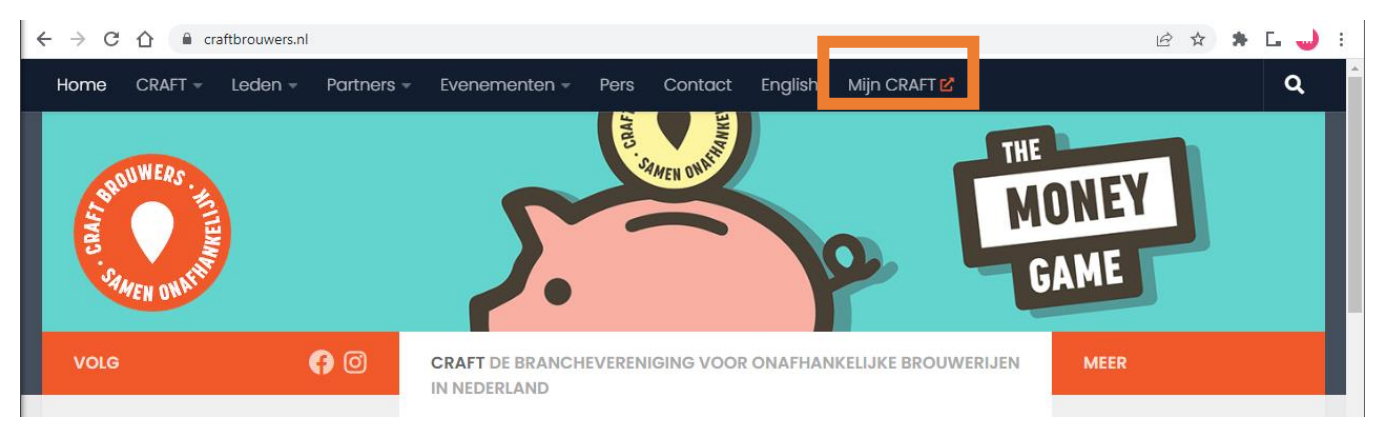

3. Login met het emailadres en wachtwoord van jouw brouwerij. Dit zijn de inloggegevens van de beheerder.

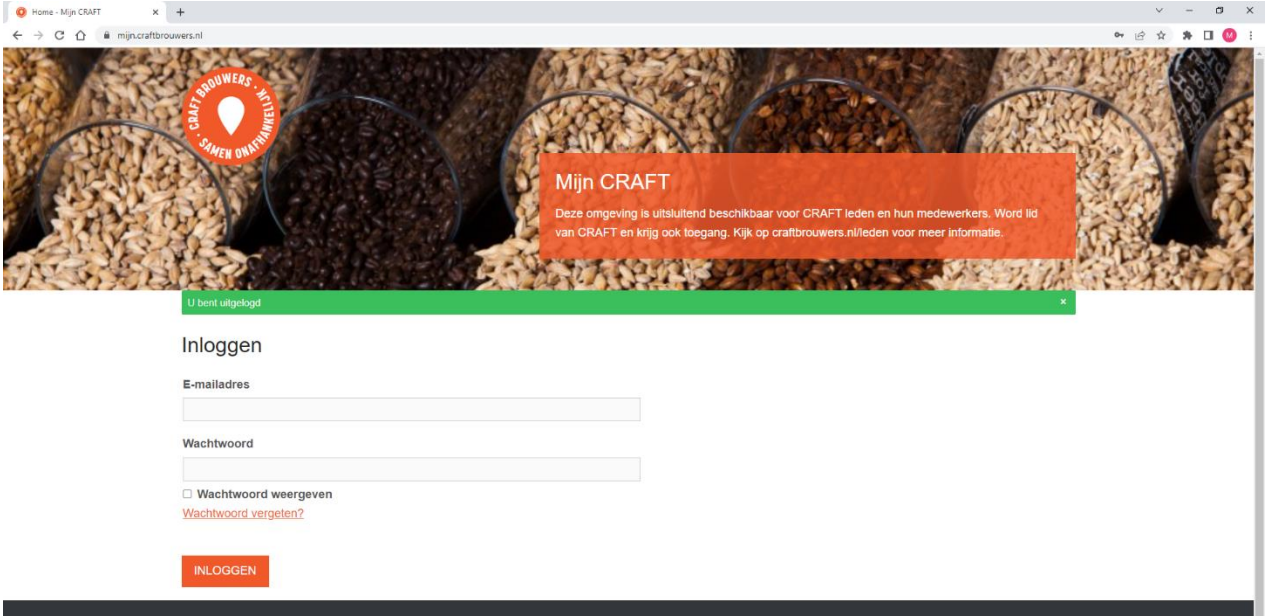

4. Ga staan op Mijn Account en klik op mijn medewerkers

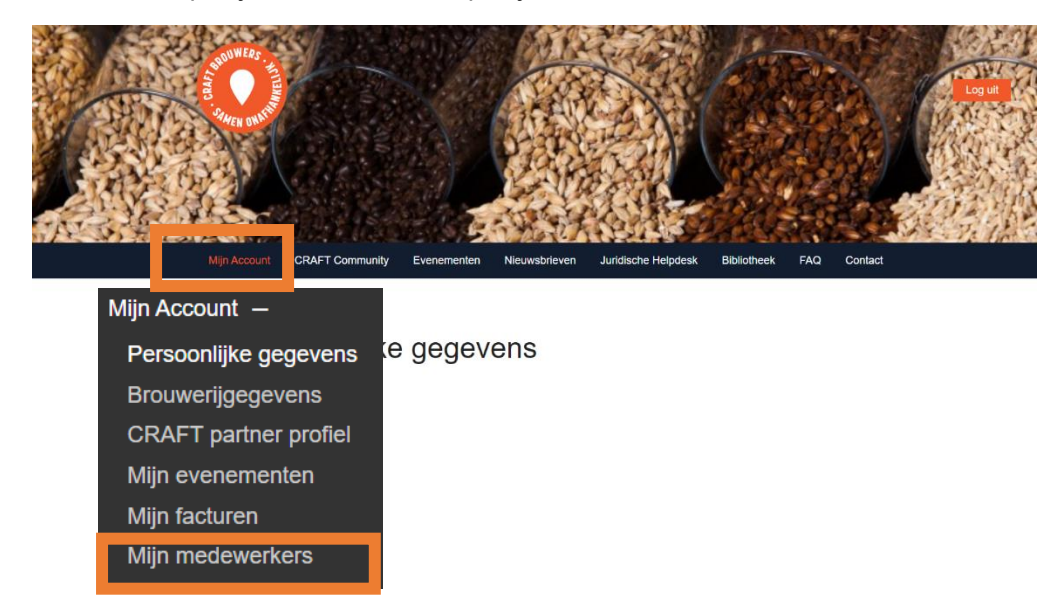

- 5. Nu kom je in het overzicht van alle medewerkers die ingesteld staan als medewerkers van jouw brouwerij.
- 6. Klik op Voeg nieuwe medewerker toe

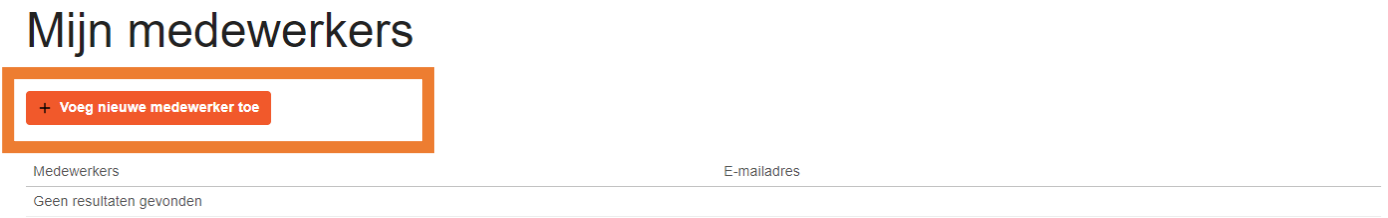

## 7. Vul de contactgegevens in van jouw medewerker.

## Mijn medewerkers

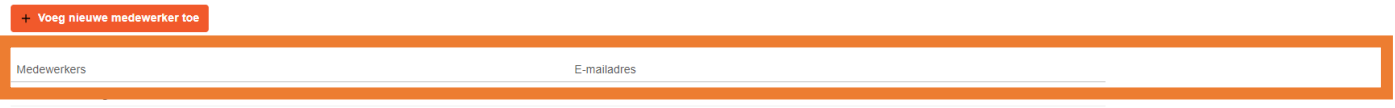

8. Hij/zij ontvangt automatisch een e-mail met verdere instructies om in te loggen.

Nu kan jouw medewerker zich aanmelden voor het Dutch CRAFT Beer Conference of CRAFT Colleges. Ook heeft jouw medewerker nu toegang tot o.a. de bibliotheek, community en de juridische helpdesk.